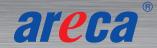

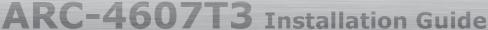

Thunderbolt™ 3 to 16Gb/s Fibre Channel Adapter Expansion Solution

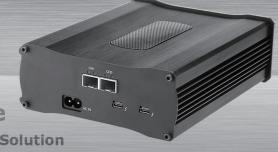

### Step 1: Unpack the ARC-4607T3 Unit

Inspect ARC-4607T3 enclosure. If it appears damaged, or if any items of the contents listed below are missing or damaged, please contact your dealer or distributor.

#### Checklist

- 1 x ARC-4607T3 Fibre Channel adapter
- 1 x Power cord
- 1 x Thunderbolt cable
- $\cdot$  1 x quick installation quide

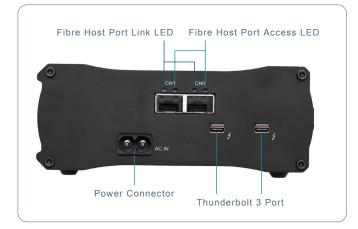

## Step 2: Installing the DAS or SAN Solution

Connect the external FC cable from the ARC-4067T3 adapter that has external connectors to the external DAS subsystem or FC Switch (please follow the user manual of subsystem or FC switch to install disks and cables).

#### Step 3: Connect Thunderbolt Cable to Host Computer

There are two Thunderbolt connectors on the rear of ARC-4607T3 for connecting the array to Thunderbolt host and next Thunderbolt devices.

### **Thunderbolt Computer Port Connection**

By installing Thunderbolt technology capable computer and ARC-4607T3 Thunderbolt port using the Thunderbolt cable which is included in your Thunderbolt capable computer.

### **Daisy Chain Topologies**

A single Thunderbolt technology daisy chain can have seven devices, including the computer.

Connect the cable to one of the interface ports on the back of your ARC-4607T3 and to your Thunderbolt capable computer. The additional port may be used to daisy chain compatible computer peripherals.

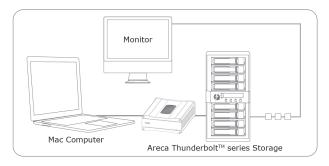

#### Step 4: Connect Power Cord

Connect power cord to a grounded electronical outlet and to the ARC-4607T3 Fibre Channel expansion adapter.

ARC-4607T3 will automatically turn on when host computer power on status is received from the thunderbolt cable.

ARC-4607T3 automatically turns off when the computer to which it is attached sleeps or is disconnected.

### Step 5: Install the ArcQFC Software Package

#### **\* Mac Users**

You must have administrative level permissions to install macOS driver for the ARC-4607T3 on your Apple Thunderbolt capable machine.

- Download the ArcQFC installer from the website at "http:// www.areca.com.tw/support/s\_thunderbolt/non\_thunderbol t.htm", the file name begins with "ArcQFC".
- 2. Double-click on the zipped file that comes from the website to add the installer on the Finder.
- 3. Launch the installer by double-clicking the ArcQFC on the Finder. The ArcQFC Installer opens. Click on the "Next" button to begin the installation.
- 4. The ArcQFC Installer opens. Click on the "Continue" button to begin the installation.

Follow the procedure to complete the installation.

# **\* Windows Users**

- Download the ArcQFC installer from the website at "http:// www.areca.com.tw/support/s\_thunderbolt/non\_thunderbolt .htm", the file name begins with "ArcQFC\_installer".
- 2. Double-click on the zipped file that comes from the website to unzip it.
- 3. Double-click on the "setup.exe" file for installing ArcQFC.

Follow the procedure to complete the installation.

If you need more detail information, please download ARC-4607T3 manual from the website below:

- http://www.areca.com.tw/products/4607T3.htm
- http://www.areca.com.tw/support/main.htm

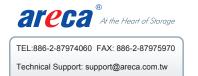

Sales Information: sales@areca.com.tw

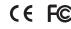

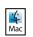

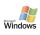